# <span id="page-0-1"></span><span id="page-0-0"></span>**LATEX Beamer** 如何做?

萬用 Beamer 模板

#### Ernie<sup>1</sup> 其他作者

#### 統計經濟研究室 Statistics and Economics Laboratory

July 9, 2023

¹統計經濟研究室

Ernie (StatEconLab) LAT<sub>E</sub>X Beamer 如何做? July 9, 2023 1/15

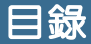

### <sup>1</sup> [文字處裡](#page-2-0)

<sup>2</sup> [項目編號及數字編號](#page-5-0)

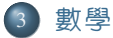

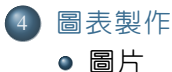

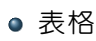

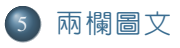

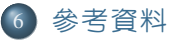

<span id="page-2-0"></span>文字處裡

#### 研究表明, 潼字的序順並不定一能影閱變讀, 比如當你看這句話後, 才發這現裏的字全是都亂的。

Econometrics is a **statistical** method used to *estimate* the economic relationship, test economic theories, and evaluate the effects of government or business policies.

*Pure mathematics is, in its way, the poetry of logical ideas.*

*(*純粹數學,就其本質而言,是邏輯思想的詩篇。*)*

*— Albert Einstein (*愛因斯坦*)*

文字處裡

研究表明, 潼字的序順並不定一能影閱變讀, 比如當你看這句話後, 才發這現裏的字全是都亂的。

Econometrics is a **statistical** method used to *estimate* the economic relationship, test economic theories, and evaluate the effects of government or business policies.

*Pure mathematics is, in its way, the poetry of logical ideas.*

*(*純粹數學,就其本質而言,是邏輯思想的詩篇。*)*

*— Albert Einstein (*愛因斯坦*)*

文字處裡

研究表明, 潼字的序順並不定一能影閱變讀, 比如當你看這句話後, 才發這現裏的字全是都亂的。

Econometrics is a **statistical** method used to *estimate* the economic relationship, test economic theories, and evaluate the effects of government or business policies.

*Pure mathematics is, in its way, the poetry of logical ideas.*

*(*純粹數學,就其本質而言,是邏輯思想的詩篇。*)*

*— Albert Einstein (*愛因斯坦*)*

- <span id="page-5-0"></span>這是封包 enumerate 的 item
- 比較一下兩者:  $\blacksquare$ 
	- <sup>1</sup> 封包 itemize 的 item 明顯較小
	- <sup>2</sup> 封包 enumerate 的 item 則較大
	- 另外,可觀察到文字越往内層會逐漸稍微縮小。

- 這是封包 enumerate 的 item
- 比較一下兩者:  $\blacksquare$ 
	- <sup>1</sup> 封包 itemize 的 item 明顯較小
	- <sup>2</sup> 封包 enumerate 的 item 則較大
	- 另外,可觀察到文字越往内層會逐漸稍微縮小。

- 這是封包 enumerate 的 item
- 比較一下兩者:
	- <sup>1</sup> 封包 itemize 的 item 明顯較小
	- <sup>2</sup> 封包 enumerate 的 item 則較大
	- <sup>3</sup> 另外,可觀察到文字越往內層會逐漸稍微縮小。

- 這是封包 enumerate 的 item
- 比較一下兩者:
	- <sup>1</sup> 封包 itemize 的 item 明顯較小
	- <sup>2</sup> 封包 enumerate 的 item 則較大
	- <sup>3</sup> 另外,可觀察到文字越往內層會逐漸稍微縮小。

- 這是封包 enumerate 的 item
- 比較一下兩者:  $\blacksquare$ 
	- <sup>1</sup> 封包 itemize 的 item 明顯較小
	- 2 封包 enumerate 的 item 則較大
	- 另外,可觀察到文字越往内層會逐漸稍微縮小。

- **這是封包 enumerate 的 item**
- 比較一下兩者:  $\blacksquare$ 
	- <sup>1</sup> 封包 itemize 的 item 明顯較小
	- 2 封包 enumerate 的 item 則較大
	- 另外,可觀察到文字越往内層會逐漸稍微縮小。

<span id="page-11-0"></span>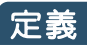

一個二次可微分的實數函數 *f* (*x*) 稱為一個凸函數 (convex function), 若 $f''(x) ≥ 0$  對所有  $x$ ;同理若 $f''(x) ≤ 0$  對所有  $x$ ,則稱為凹函數 (concave function)。

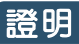

若要在證明的方塊後加入實心正方形,可以輸入

\hfill\$\blacksquare\$,就如你現在所看到這樣。

## 引裡

我的書寫空間不足了,您可依前面的架構自行更改。

# Example

可以發現三個環境指令的不同之處:

- ▶ block 跟背景色一致
- alertblock 是紅色的
- ▶ example 則是綠色的

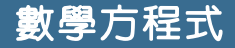

$$
\ln \left[ \frac{Prob. (Y = b|X)}{Prob. (Y = 0|X)} \right] = \beta_0 + \sum_{j=1}^{k} \beta_{i,j} X_{i,j,b|Y=0} + \varepsilon_{i,b|Y=0} \tag{1}
$$

$$
(n-1)S^{2} = \sum_{i=1}^{n} (x_{i} - \overline{X})^{2} = \sum_{i=1}^{n} x_{i}^{2} - n\overline{X}^{2}
$$

$$
\Rightarrow \sum_{i=1}^{n} x_{i}^{2} = (n-1)S^{2} + n\overline{X}^{2}
$$
(2)

<span id="page-14-0"></span>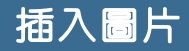

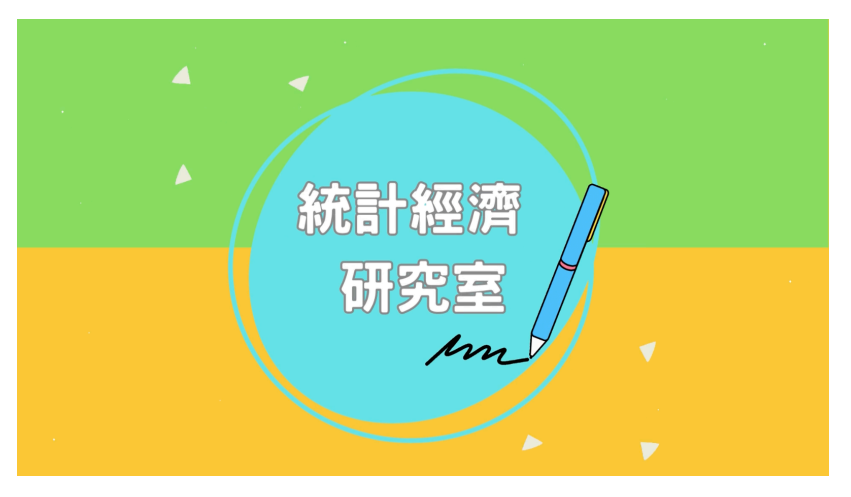

資料來源:[StatEconLab](https://medium.com/@stateconlab)。

圖 1: 統計經濟研究室

<span id="page-14-1"></span>Ernie (StatEconLab) LAT<sub>E</sub>X Beamer 如何做 ? July 9, 2023 8/15

#### <span id="page-15-0"></span>表 1: 公立、私立大學的就學貸款統計差異 (108 學年度)

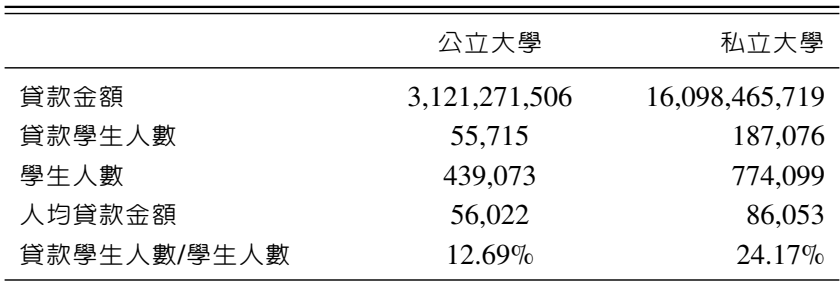

資料來源:[圓夢助學網。](https://helpdreams.moe.edu.tw/hd/upload/20201211_1.pdf)

註:可在此處增加表格備註。

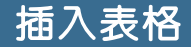

#### 表 2: CareerCast 近五年五大最佳職業

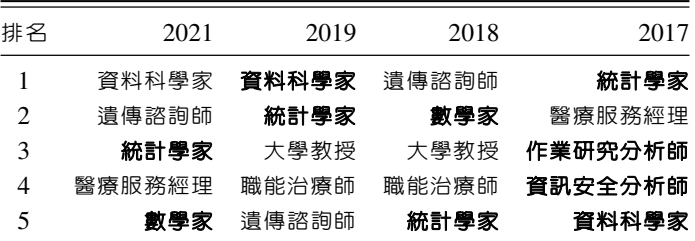

資料來源: CareerCast, 取自: <https://www.careercast.com>。

註:1、2020 年 CareerCast 沒有公布年度十大最佳職業。

2、粗體為理工科 (STEM) 相關的職業。

<span id="page-17-0"></span>我們要引用前面的圖表時,應該這樣引注:

- | \hspace{1pt}\hyperref[label 内的名字]{圖 \ref{label 内的名字}} 」, 即可出現 [圖](#page-0-1) 1 和 圖 2。
- | \hspace{1pt}\hyperref[label 内的名字]{表 \ref{label 內的名字}}」,即可出現[表](#page-0-1) 1 與[表](#page-0-1) 2。
	- 「\hspace{1pt}\hyperref[label 內的名字]{式 (\ref{label 內的名字})}」,即可出現式 [\(1\)](#page-0-1) 和[式](#page-0-1) [\(2\)](#page-0-1)。

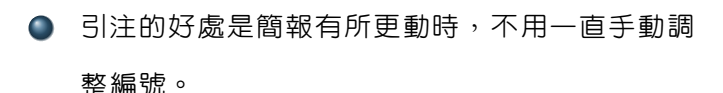

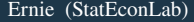

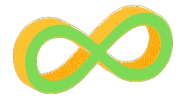

資料來源:

[StatEconLab](https://www.youtube.com/@StatEconLab)。

圖 2: 圖標

#### 建立無標題頁面,並且展示超連結按鈕。

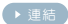

<span id="page-19-0"></span>引用參考資料文章的方法:

- **①** 將文獻作者當作主詞時使用時:\citet{給定的標籤}。
- **2** 行文末端作為補充說明時:\citep{給定的標籤}。

以本文為例:

- <sup>1</sup> 作者 ([年份](#page-20-0)) 與 [Author \(year](#page-20-1))
- <sup>2</sup> (作者, [年份](#page-20-0)) 與 ([Author , year](#page-20-1))

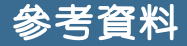

### <span id="page-20-0"></span>作者 (年份)。 Beamer 不支援使用 bib 檔,只能手動輸入文獻, 期刊名稱,卷,頁 數。

<span id="page-20-1"></span>Author (year). Statistics and Economics laboratory, *Journal*, 47(4), 503–542.

# The End

# <span id="page-21-0"></span>Questions? Comments?